# **Wärmebildkamera IR0001**

# Bedienungsanleitung

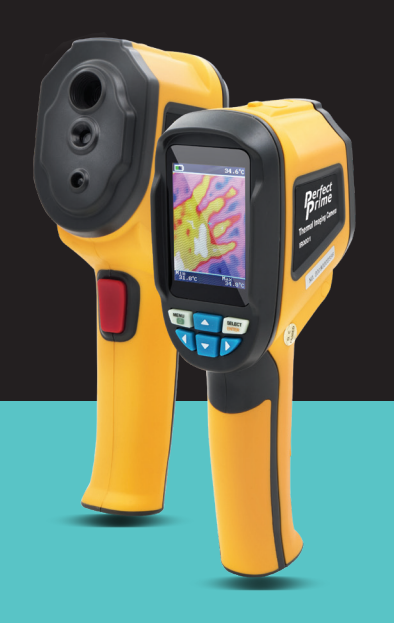

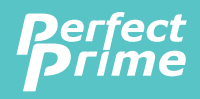

www.perfectprime.com

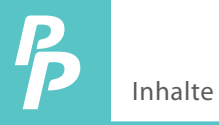

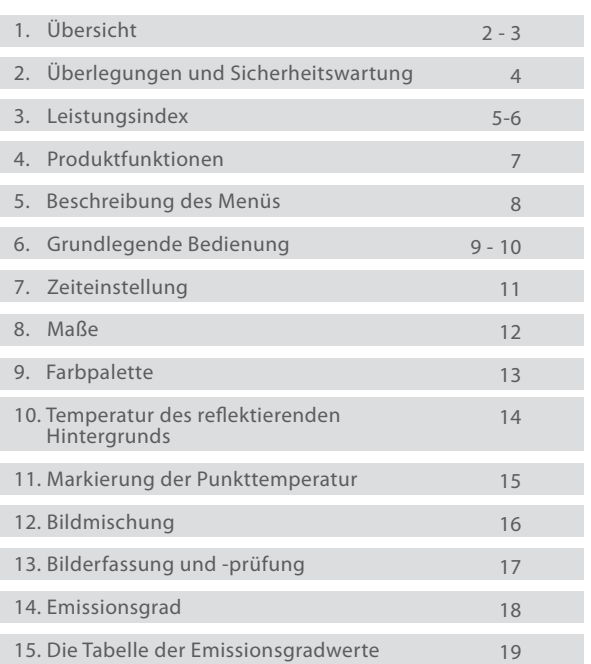

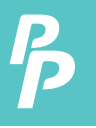

# 1. Übersicht

Der IR0001 ist eine ungekühlte Wärmebildkamera, die Oberächentemperaturmessung und Echtzeit-Wärmebild integriert. Mit diesem Produkt können die potenziellen Probleme auf dem Farbbildschirm identiziert werden, was für den Benutzer hilfreich ist, um das Problem zu lokalisieren, Messungen durchzuführen und das Problem zu lösen.

Das Produkt verfügt über eine integrierte visuelle Kamera, um den Differenzierungsgrad zu erhöhen. Die Wärmebilder und Vollsichtbilder können auf der abnehmbaren Speicherkarte gespeichert werden. Der IR0001 kann bis zu 25.000 Bilder auf der Micro-SD-Karte speichern. Das Bild kann auf dem PC gespeichert werden, um einen Bericht zu erstellen und zu drucken.

Im Folgenden sind die wichtigsten Merkmale des IR0001 aufgeführt:

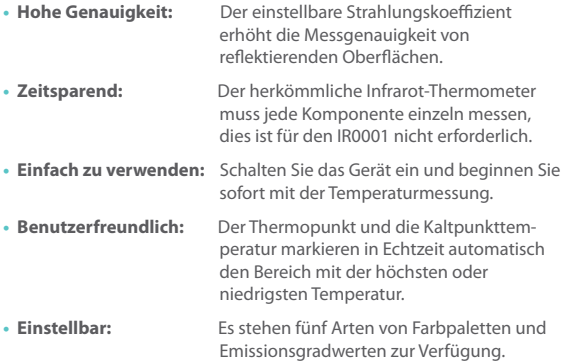

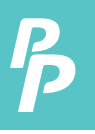

# 1. Übersicht

Das Produkt kann z.B. in vielen Bereichen eingesetzt werden:

- **1. Erkennt Verschüttungen und Austritte von Chemikalien,** die eine andere thermische Signatur als die Umgebung aufweisen.
- **2. Brandbekämpfung:** Im Brandfall kann das Sehvermögen durch Rauch und Schmutz verschleiert werden, die Wärmebildtechnik kann dies durchschauen und Opfer oder Rückstände lokalisieren.
- **3. Lokalisiert die Ursache für das ungewöhnliche Austreten von**  Wärme aus einem Haus oder einer Maschine, findet den Problembereich heraus und behebt diesen.
- **4. Ermöglicht es den Drogenbekämpfungseinheiten**, Cannabisp flanzen zu lokalisieren, indem sie ungewöhnliche Wärmeflecken in Gebäuden erkennen.
- **5. Feuchtigkeitserkennung:** Bereiche mit niedrigeren Temperaturen als die gleichmäßige Umgebung können eine Quelle für Feuchtigkeitsflecken oder Schäden sein.
- **6. Körpertemperatur messen:** Die Wärmebildkamera auf eine Person richten, um ihre Oberächentemperatur zu ermitteln.
- **7. Nachtsicht:** Der IR0001 misst die elektromagnetischen Energien, die bei der Wärmeabgabe von Objekten abgegeben werden, und wandelt diese Energien in sichtbares Licht um, so dass der Benutzer sie im Dunkeln sehen kann.
- **8. Bauaufsicht:** Überprüfung, ob die Wärme gleichmäßig in einem Gebäude gehalten wird.

IR0001 ist die ideale Wahl für Elektriker, Wartungspersonal, Techniker und sogar das Notfallpersonal.

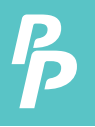

# 2. Erwägungen und Sicherheitswartung

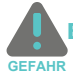

Bitte lesen Sie die Anweisungen sorgfältig durch, um genaue **GEFAHR** Messergebnisse und Sicherheit zu gewährleisten:

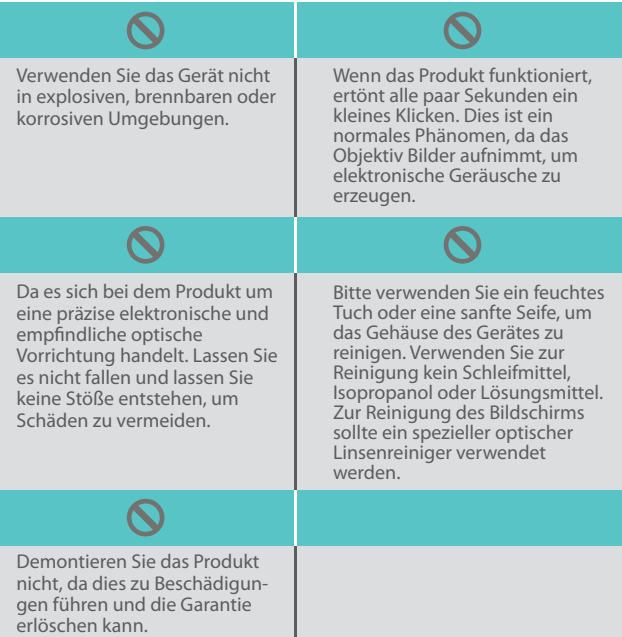

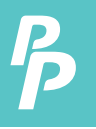

# 3. Leistungsindex

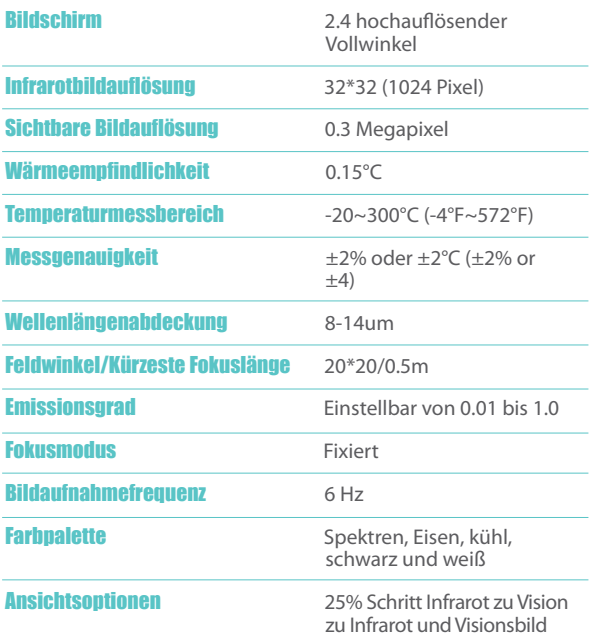

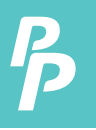

# 3. Leistungsindex

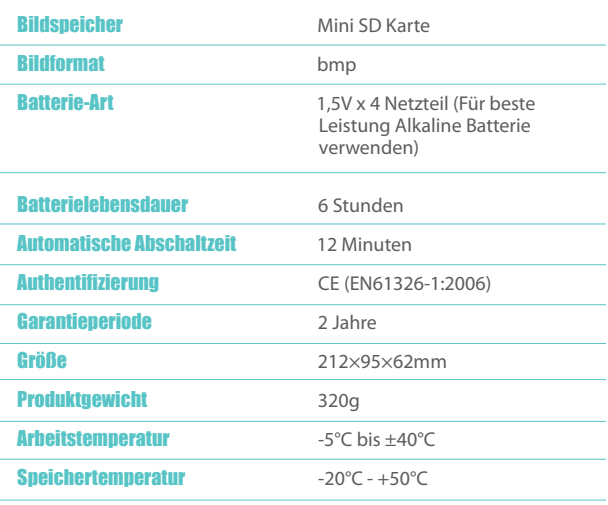

Feuchtigkeit 10% RH bis 80% RH

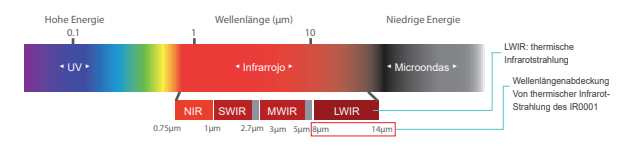

# 4. Produktfunktionen

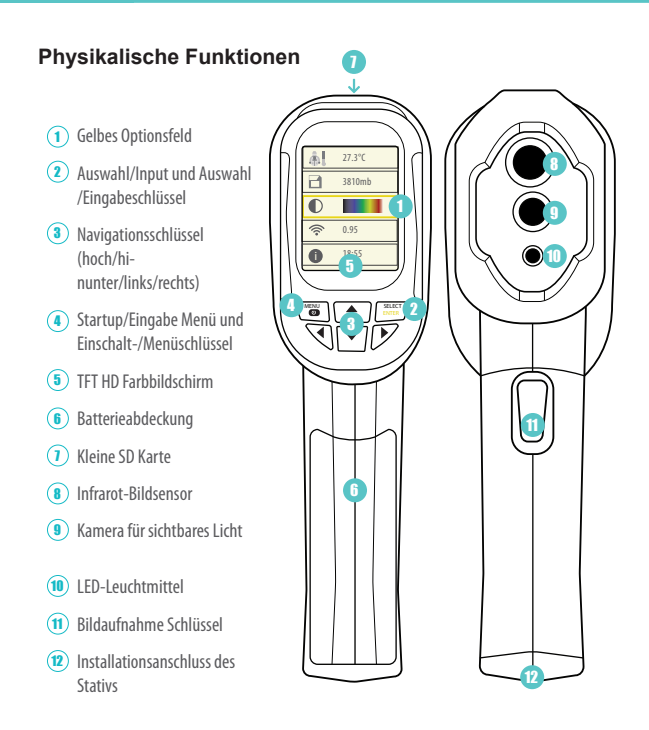

 $\div$  50%  $\mathbb{Z}$   $\sim$ 

 $\widehat{\mathbb{R}}$  nas

►

# 5. Beschreibung des Menüs

#### **Symbol** Beschreibung

- Zeiteinstellung  $12:12$
- Bild speichern  $\sqrt{2}$  5000
	- Hintergrundlicht Einstellung
		- Temperatureinheit Einstellung
- Hintergrundtemperatur Einstellung  $A^2$  25°C
- Kapazität der Speicherkarte  $\Box$  11088mb
	- Farbpalette Einstellung
	- Emissionsgrad Einstellung

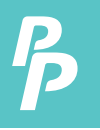

#### **6.1. Geräuscheliminierung**

- 1. Einschalten des Instruments.
- 2. Legen Sie den Sensorkopf in die Nähe der Arbeitsplatte.
- 3. Drücken Sie den " ▲" Schlüssel für 5 Sekunden um das Geräusch zu eliminieren.

#### **6.2. LED-Licht**

Drücken Sie die Taste " Bildaufnahme " für 5 Sekunden, um das LED-Licht einzuschalten.

#### **6.3. Batterie-Installation**

- 1. Schieben Sie die Batterieabdeckung auf, um neue Batterien in den IR0001 einzusetzen.
- 2. Vergewissern Sie sich, dass die Polung der eingesetzten Batterien korrekt ist.
- 3. Schließen Sie die Batterieabdeckung.

#### **6.4. Produktbedienung**

- 1. Drücken Sie die Taste "Einschalten" für 5 Sekunden, um das Gerät einzuschalten.
- 2. Drücken Sie 1 Sekunde lang "Menü", um in den Modus der Grundfunktionen zu gelangen.

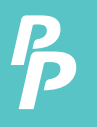

- 3. Die LCD-Anzeige zeigt 5 Einstellmöglichkeiten auf dem Bildschirm, drücken Sie "▲ "/ "▼", zum Blättern.
- 4. Wählen Sie die Funktion zur Einstellung über dem gelben Optionsfeld aus.
- 5. Drücken Sie " Auswählen " und wählen Sie die Option " Menü " und bearbeiten Sie den Wert.
- 6. Drücken Sie "▲ "/ "▼", um den Wert zu bearbeiten.
- 7. Nach der Einstellung bestätigen Sie den neuen Wert und drücken Sie die Taste " Menü ", um den Bearbeitungsmodus zu verlassen.

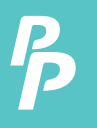

- **1.** Drücken Sie im Menü Zeiteinstellung die Taste " ◄" /" ►", um die Ziffer für die Einstellung auszuwählen.
- **2.** Drücken Sie " ▲". /" ▼", um den Zeitwert zu erhöhen oder zu verringern.
- **3.** Nach der Einstellung drücken Sie zum Verlassen die Taste" Menü ".

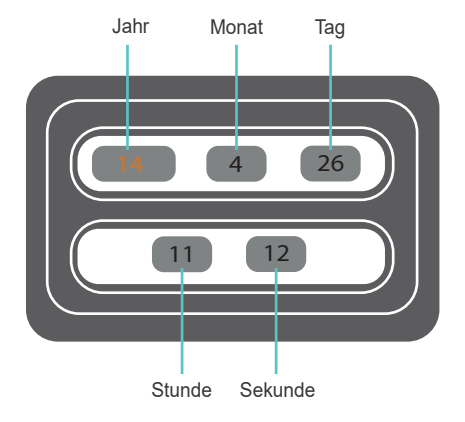

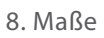

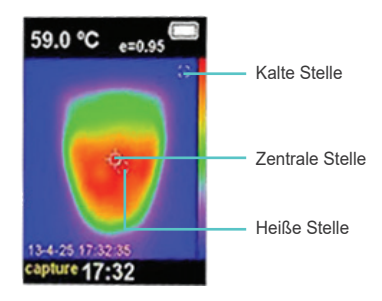

- Die gemessene Temperatur in der Pixelmitte wird in der linken oberen Ecke angezeigt.
- Der Strahlungskoeffizient wird in der oberen rechten Ecke angezeigt.
- **1.** Bewegen Sie das Produkt, bis die Heiße stelle oder die kalte Stelle mit der Mitte des Pixels übereinstimmt.
- **2.** Richten Sie das Produkt auf das Objekt, um die optimalen Messergebnisse zu erhalten. (Die Objekttemperatur ist höher oder niedriger als die Umgebungstemperatur.)

Das Menü "Farbpalette" kann die Darstellungsfarbe des auf dem Bildschirm angezeigten oder aufgenommenen Infrarotbildes ändern. Eine Reihe von Farbpaletten sind wie folgt verfügbar:

#### **1.** *Graustufenfarbe:*

- bietet eine ausgewogene lineare Farbe und hilft, alle Details zu enthüllen.
- **2.** *Hohe Kontrastfarbe:*
	- die angezeigte Farbe hervorheben und der Farbkontrast von Hoch- und Niedertemperatur kann somit verbessert werden.

#### **3.** *Eisen- und Spektralfarbe:*

• bieten eine gemischte, kontrastreiche Graustufen-Farbpalette.

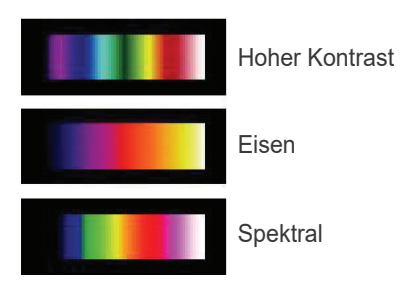

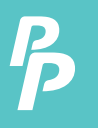

Stellen Sie die Temperaturkompensation für den reflektierenden Hintergrund in die Option Hintergrund ein. Die Hintergrundtemperatur kann zwischen 0°C und +36°C eingestellt werden.

Die Oberächentemperatur und Messgenauigkeit des Messobjekts kann durch überhitzte oder überkühlte Objekte beeinflusst werden (Wenn der Strahlungskoeffizient der Oberfläche des Messobjekts niedrig ist, ist dieses Phänomen offensichtlich).

In vielen Situationen sollte die Temperatur des reflektierenden Hintergrundes angepasst werden, um das optimale Messergebnis zu erhalten.

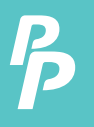

Ein- oder Ausschalten der Markierung der Punkttemperatur:

- **1.** Beim Einschalten zeigt die Markierung der Punkttemperatur an, dass der heiße oder kalte Punkt auf dem Bildschirm einer zusätzlichen Beurteilung bedarf.
- **2.** Beim Ausschalten wird angezeigt, dass sich der Benutzer auf das gemessene Pixel pro Zeiteinheit konzentrieren kann.

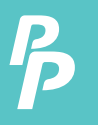

### 12. Bildmischung

IR0001 kann ein sichtbares Bild des Infrarotbildes mit der Temperaturverteilung des Zielbereichs auf dem Bildschirm erfassen, was zu einem besseren Verständnis des Infrarotbildes führt.

Um diese Funktion zu nutzen, drücken Sie " ◄" /" ►" , um das Mischbild von 0% auf 100% anzupassen.

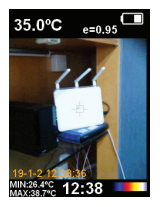

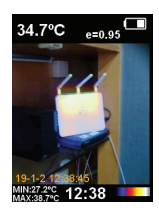

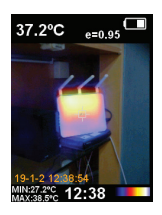

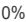

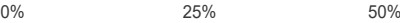

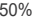

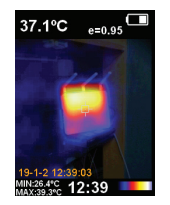

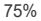

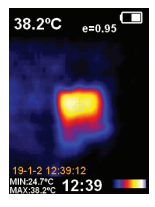

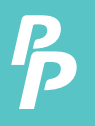

#### **13.1. Bilderfassung**

- 1. Drücken Sie die Bildaufnahmetaste und das Symbol "Fotos speichern ja nein" wird auf dem Bildschirm angezeigt.
- 2. Drücken Sie "MENÜ", um das Bild zu speichern; drücken Sie " AUSWÄHLEN ", um das aufgenommene Bild zu löschen.
	- Wenn " KEINE SD " in der unteren linken Ecke des Bildschirms angezeigt wird, zeigt dies an, dass die SD-Karte nicht installiert ist.
	- Wenn " VOLL " in der unteren linken Ecke des Bildschirms angezeigt wird, zeigt dies an, dass die SD-Karte voll ist.

#### **13.2. Bildprüfungs**

- 1. Drücken Sie " Menü ", um in den Modus des Menüs zu gelangen.
- 2. Wählen Sie das Bildspeichermodul mit den Pfeiltasten aus.
- 3. Drücken Sie die Taste " AUSWÄHLEN ", um das Bild auszuwählen, das Sie sich ansehen möchten.
- 4. Drücken Sie die Pfeiltasten, um andere Bilder anzuzeigen.
- 5. Drücken Sie die Taste " AUSWÄHLEN ", um Bilder anzuzeigen.
- 6. Drücken Sie die obige Taste auf dem Bildschirm, um "Foto löschen ja nein" anzuzeigen:
	- Drücken Sie " MENÜ ", um das Bild zu löschen.
	- Drücken Sie " AUSWÄHLEN ", um abzubrechen.
- 7. Drücken Sie die Taste " MENÜ ", um die Überprüfung zu beenden.

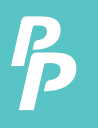

Der Emissionsgrad der Oberfläche eines Materials ist seine Effektivität bei der Emission von Energie als Wärmestrahlung. Der Emissionsgrad des Produkts kann von 0,10 bis 1,00 mit dem Standardwert von 0,95 eingestellt werden. Viele gängige Objekte und Materialien (wie Holz, Wasser, Haut und Textilgewebe) reflektieren die Wärmeenergie, so dass es leicht ist, eine hohe Genauigkeit zu erreichen.

Die Wahl der richtigen Einstellung des Emissionsgrads verschiedener Objekte und Materialien ist sehr wichtig für eine genaue Temperaturmessung. Der Oberflächenemissionsgrad hat einen großen Einfluss auf die gemessene Temperatur, weshalb es unerlässlich ist, den Emissionsgrad an ihn anzupassen.

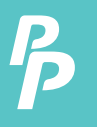

Das Produkt ist mit vier Arten von Objektmessmodi ausgestattet:

- **1.** Grobes Objekt (leicht zu verteilende Energie) (0,95);
- **3.** Halbglänzendes Objekt (0,60);
- **4.** Scheinendes Objekt (0,30);
- **2.** Halbmattes Objekt (0,80);

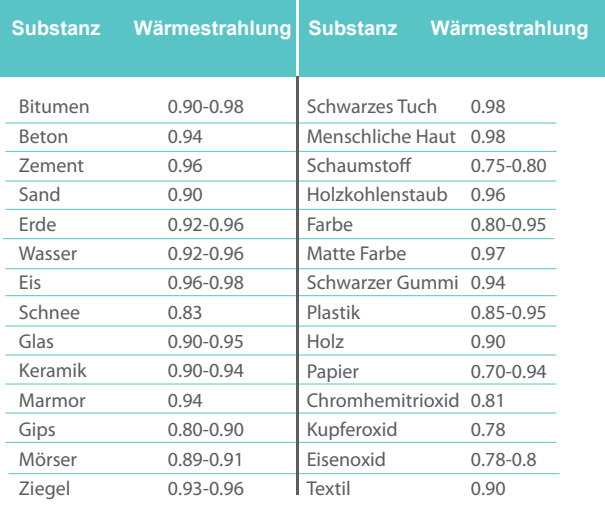

# KUNDENDIENSTANFRAGEN

Ihre E-Mails sind uns wichtig, deshalb sind wir bestrebt, alle Anfragen und E-Mails innerhalb von 24 Stunden Stunden zu beantworten. In Ausnahmefällen können wir mehr Zeit für die Beantwortung benötigen.

Vielen Dank für Ihr Verständnis. Für weitere Informationen über unsere Produkte und Dienstleistungen senden Sie uns bitte eine E-Mail: cs@perfectprime.com

Für B2B- oder projektbezogene Bewerbungen senden Sie bitte eine E-Mail an: sales@perfectprime.com

FÜR WEITERE INFORMATIONEN ÜBER PERFECT PRIME BESUCHEN SIE BITTE UNSERE ÜBER UNS SEITE UND ZÖGERN SIE NICHT ZU STÖBERN.

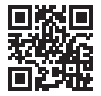

製品マニュアルページのQRコードをスキャンする (特定の製品で利用可能な多言語)

QR-Code für die Produkthandbuchseite scannen (Mehrsprachig für bestimmte Produkte verfügbar)

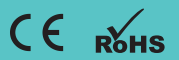

HORMES LIMITED G/F UNIT 3, 61 GLENTHORNE ROAD, LONDON W6 0LJ UNITED KINGDOM +44 203 7695377

Händler Email

Adresse

Telefon